## **Rozdělení textu do sloupců**

Chcete-li rozdělit text do sloupců, postupujte podle následujících instrukcí.

- 1. Klepněte na sekci, kterou potřebujete rozdělit do několika sloupců.
- 2. Klikněte na tlačítko **Sloupce** (*Columns*) na [nástrojové liště](https://docs.elvacsolutions.eu/pages/viewpage.action?pageId=51840720) **Nastavení stránky** (*Page Setup*) a vyberte počet sloupců, do kterých má být text rozdělen…

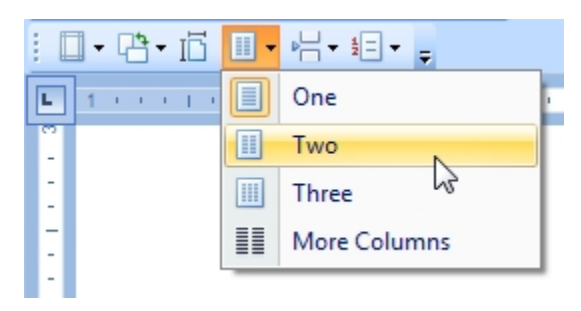

…nebo vyberte možnost **Více sloupců** (*More Columns*) pro zobrazení dialogu **Sloupce** (*Columns*), ve kterém lze nastavit zda se změny mají projevit na aktuální sekci nebo v celém dokumentu.

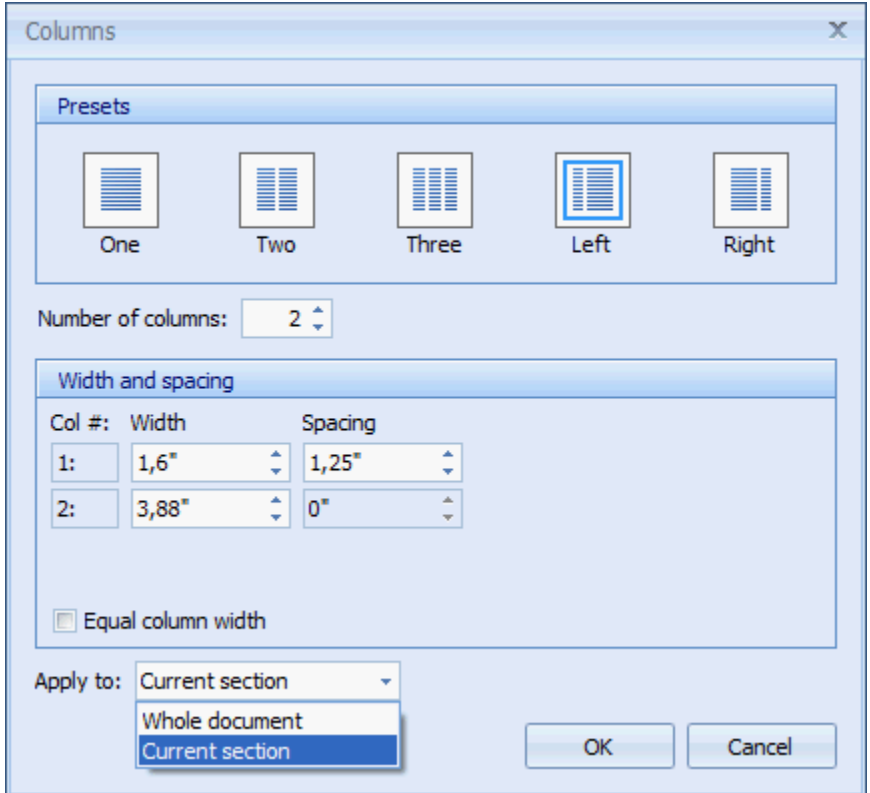

Chcete-li přesunout text do dalšího sloupce (za předpokladu, že je text v aktuální sekci rozdělen do několika sloupců), vložte konec sloupce.

- 1. Klepněte v dokumentu na místo, kam požadujete vložit konec sloupce.
- 2. Klikněte na tlačítko **Konce** (*Breaks*) na [nástrojové liště](https://docs.elvacsolutions.eu/pages/viewpage.action?pageId=51840720) **Nastavení stránky** (*Page Setup*) a z předdefinované nabídky zvolte Sloupec (Column)...

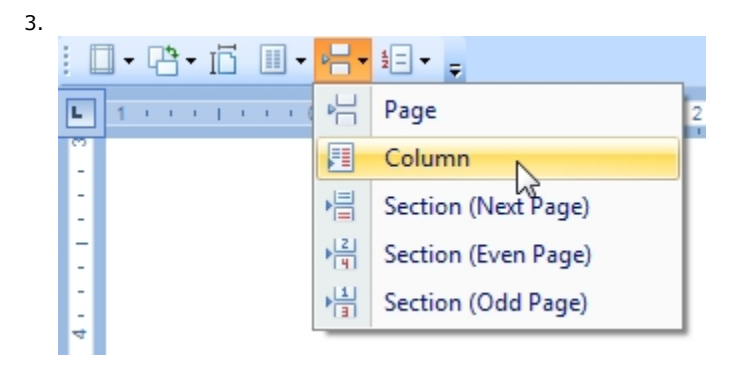

...nebo stiskněte klávesovou zkratku **CTRL+SHIFT+ENTER**.

Chcete-li zobrazit značku pro konce sloupce, stiskněte klávesovou zkratku **CTRL+SHIFT+8** a nebo klikněte na tlačítko **Zobrazit/skrýt** (*Show/Hide*) na [nástrojové liště](https://docs.elvacsolutions.eu/pages/viewpage.action?pageId=51840720) **Odstavec** (*Paragraf*).

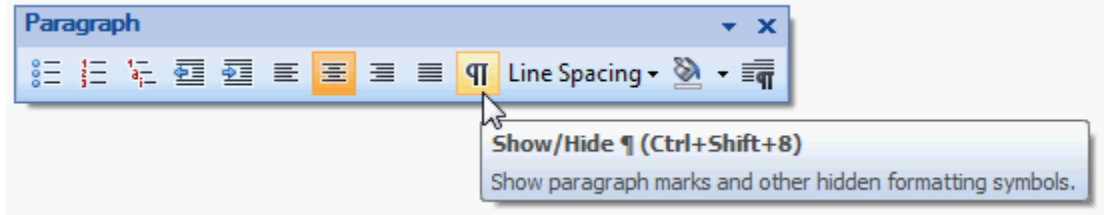

Značka pro konce sloupce je v dokumentu znázorněna tak jako na následujícím obrázku.

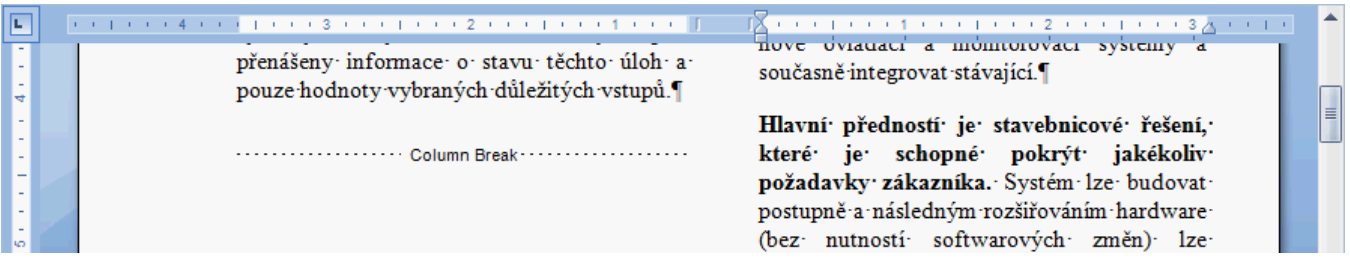